## MEMBANGUN WEB / BLOG

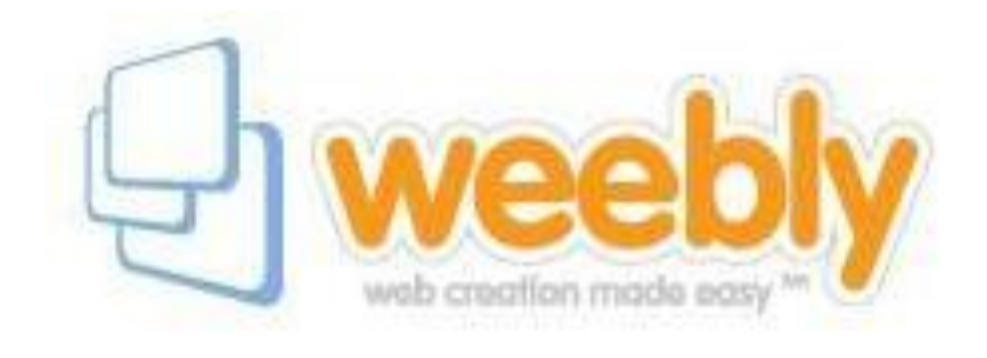

## (DENGAN WEEBLY) BAGIAN DELAPAN MENGEDIT LEMBAR KERJA OLEH : ENDY SJAIFUL ALIM, ST. MT.

## MENGEDIT LEMBAR KERJA HAAMAN

- Pilih Halaman Lembar Kerja klik EDIT
- Klik ke teks, edit sesuai rencana
- Masukkan file download dengan klik elemen multimedia -> Klik & Drag File ketempat yg diinginkan
- Upload file download
- Jangan lupa Save to live

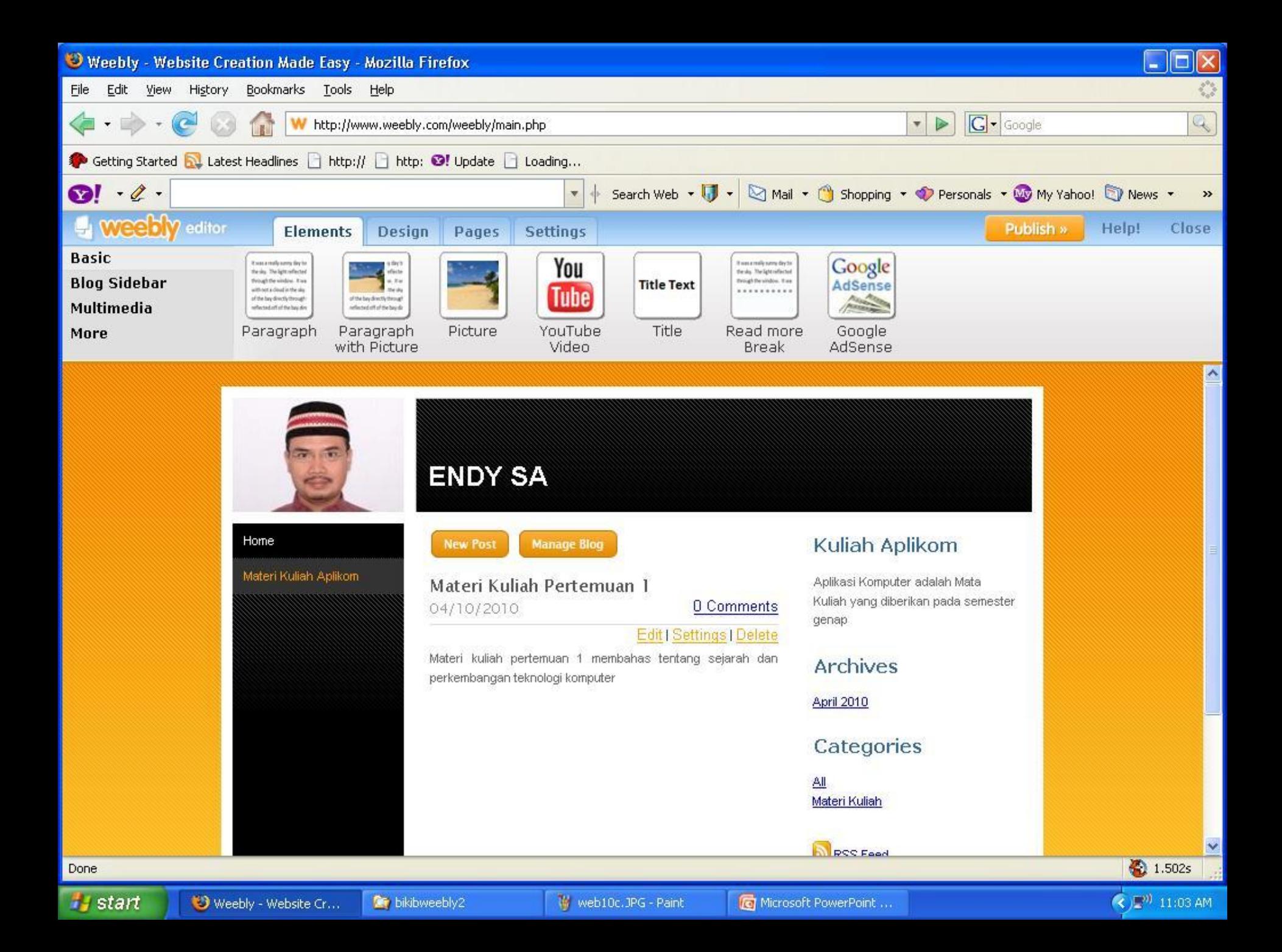

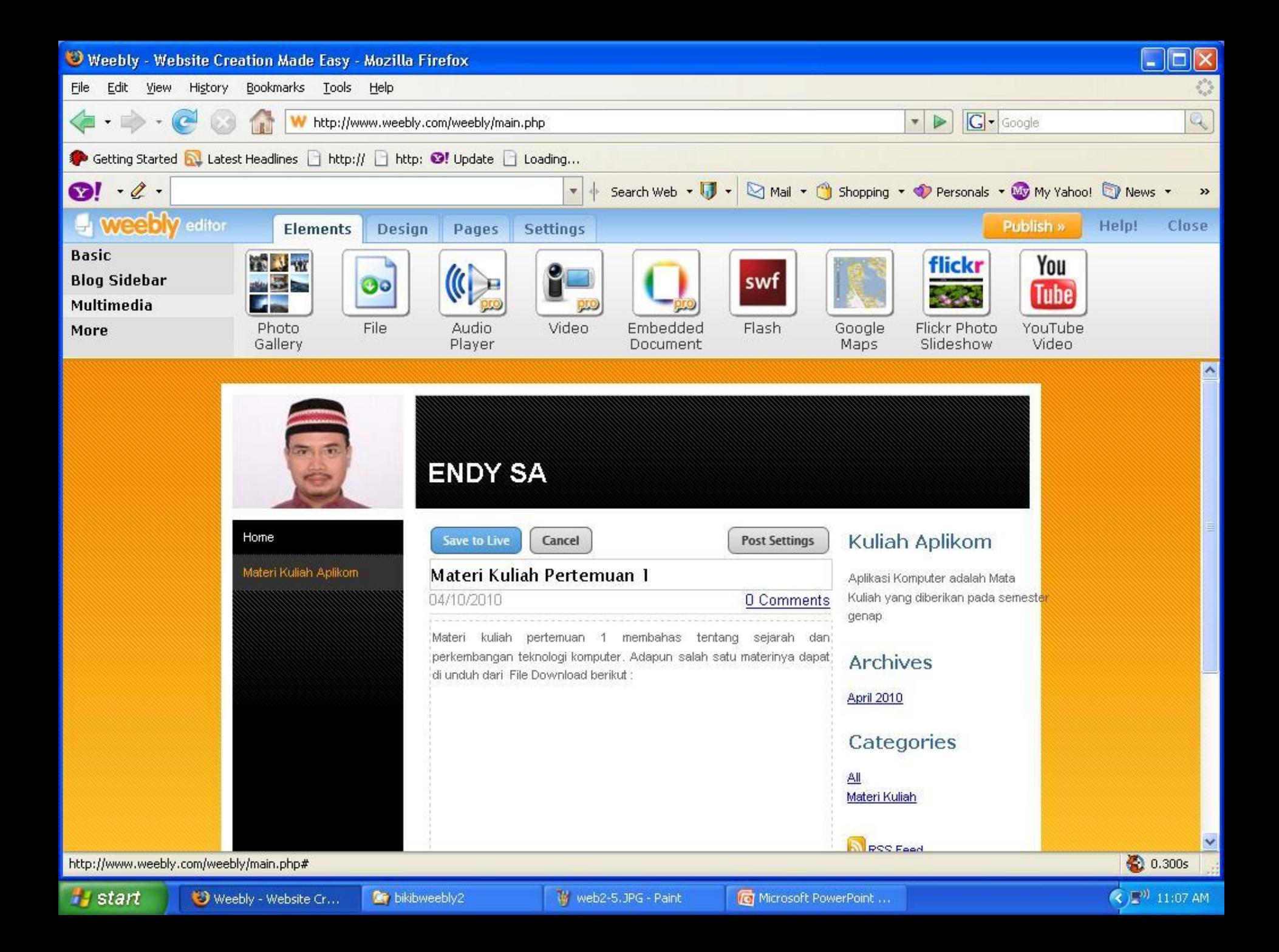

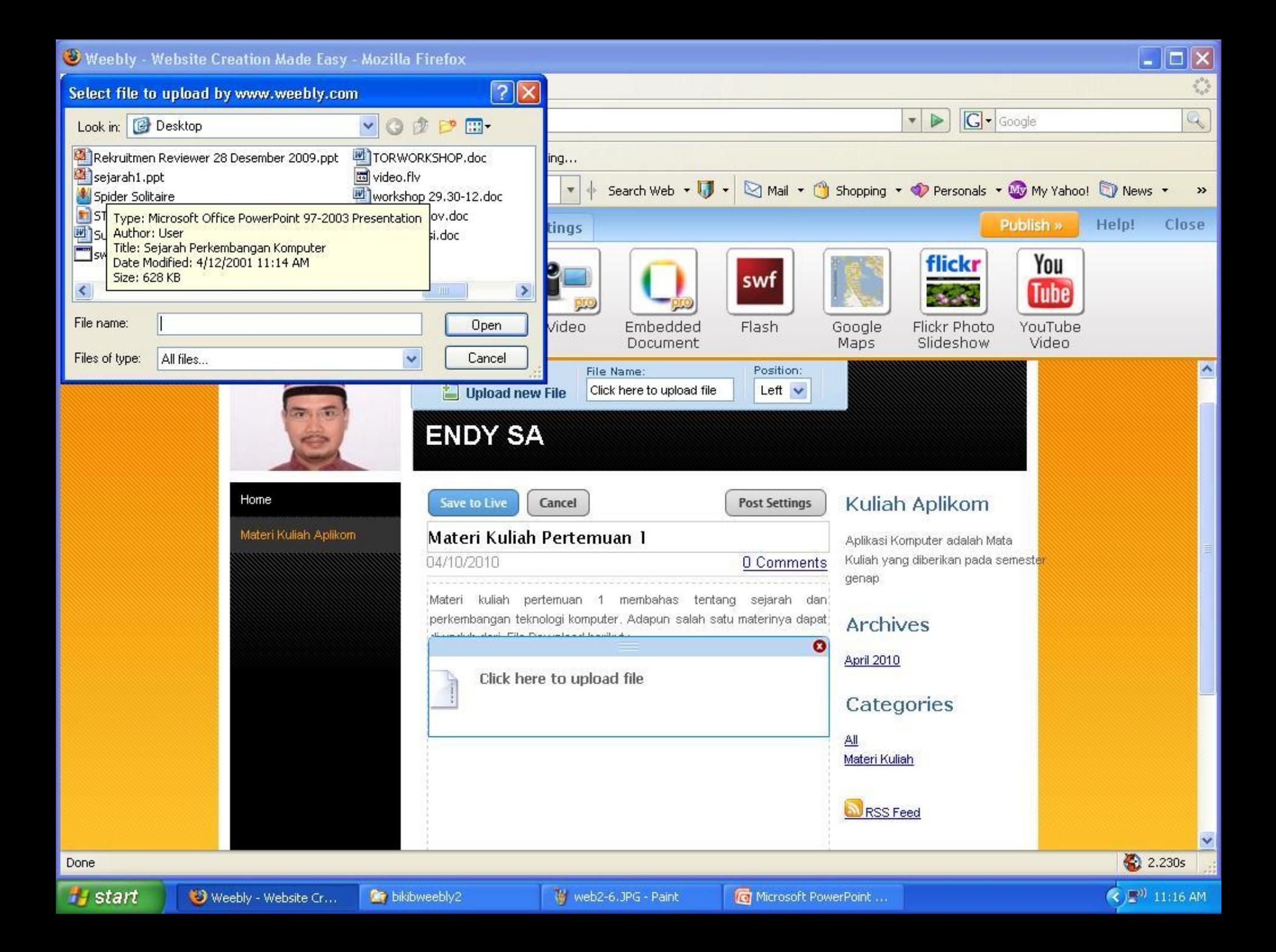

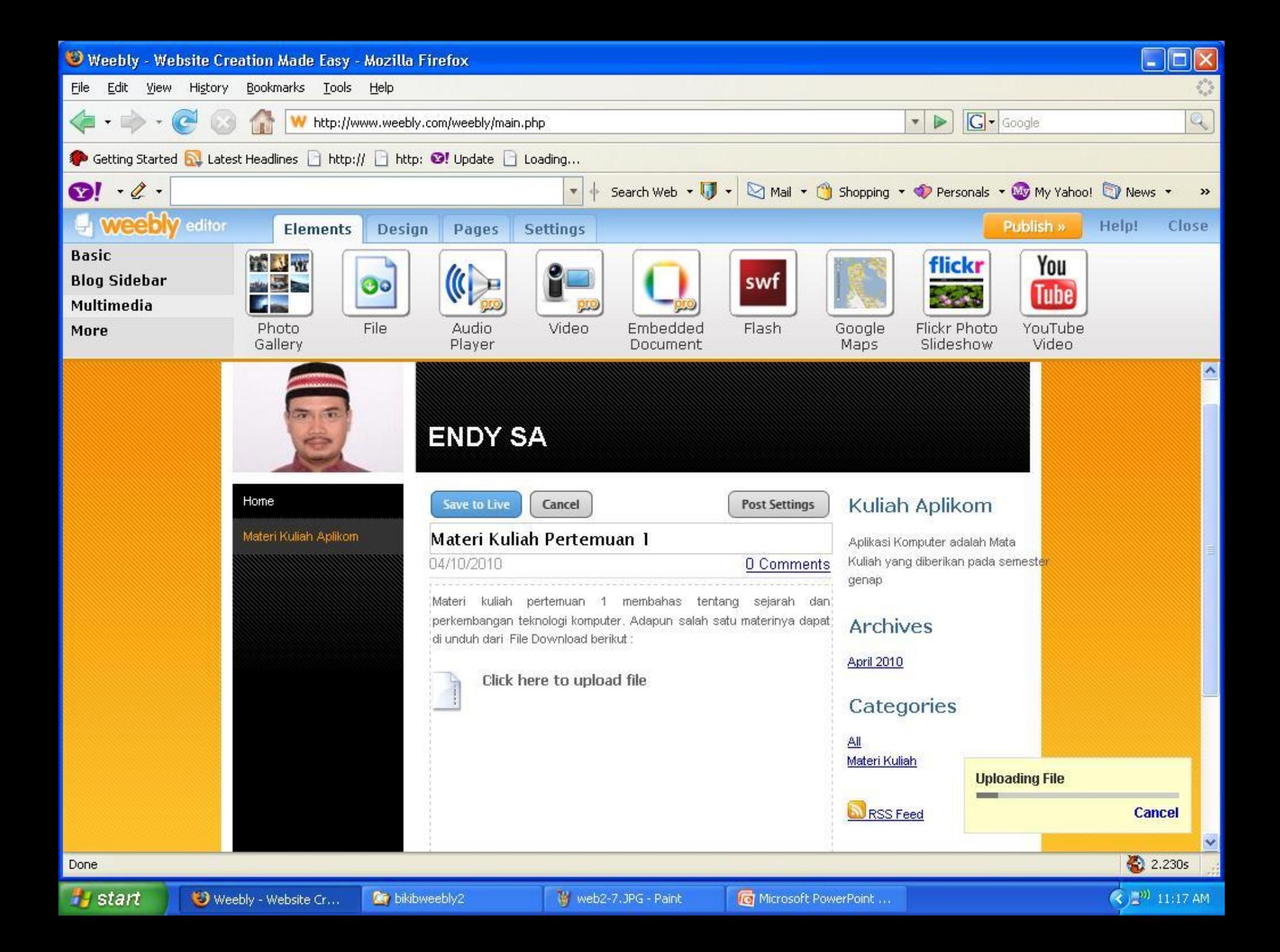

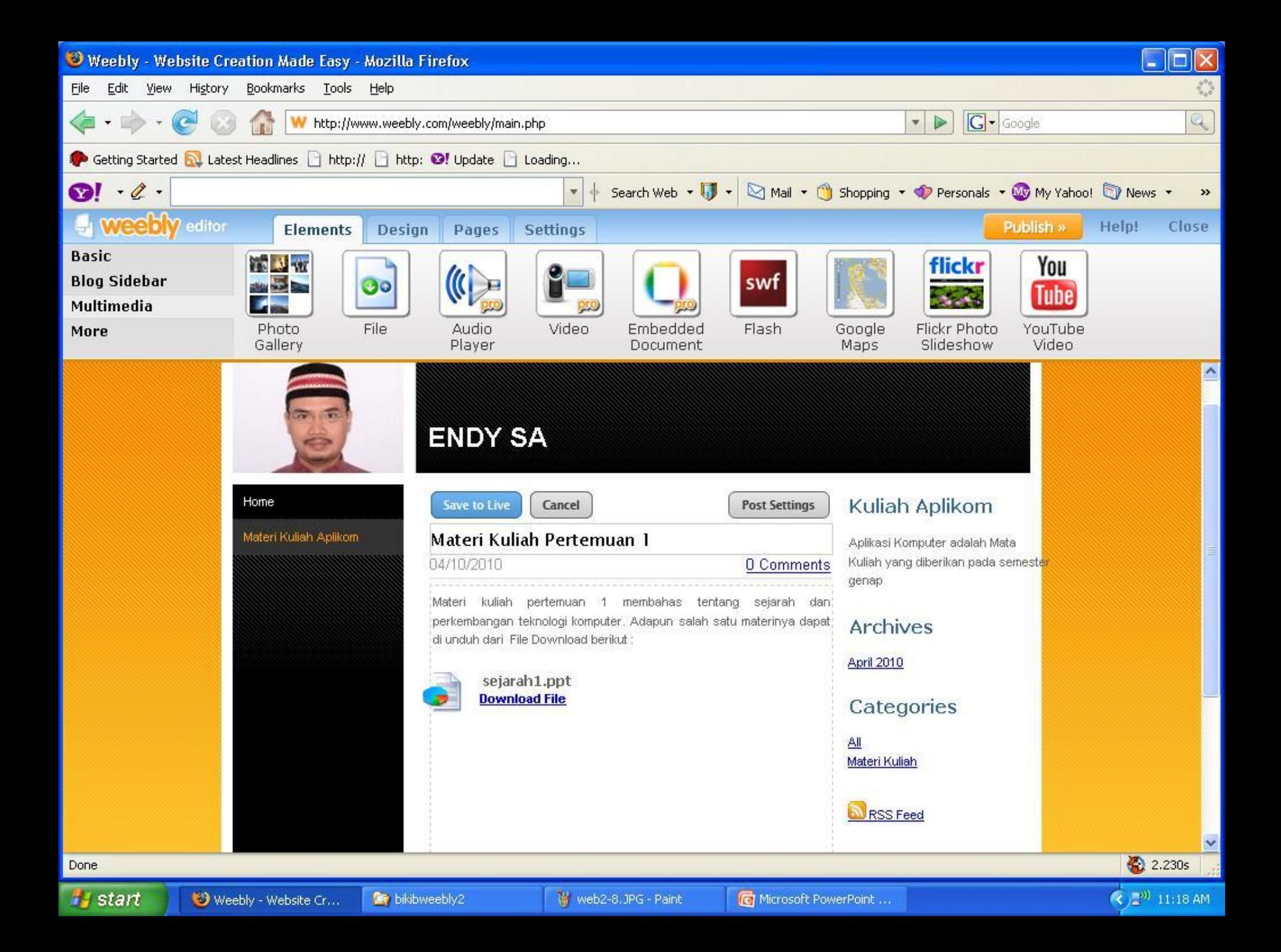

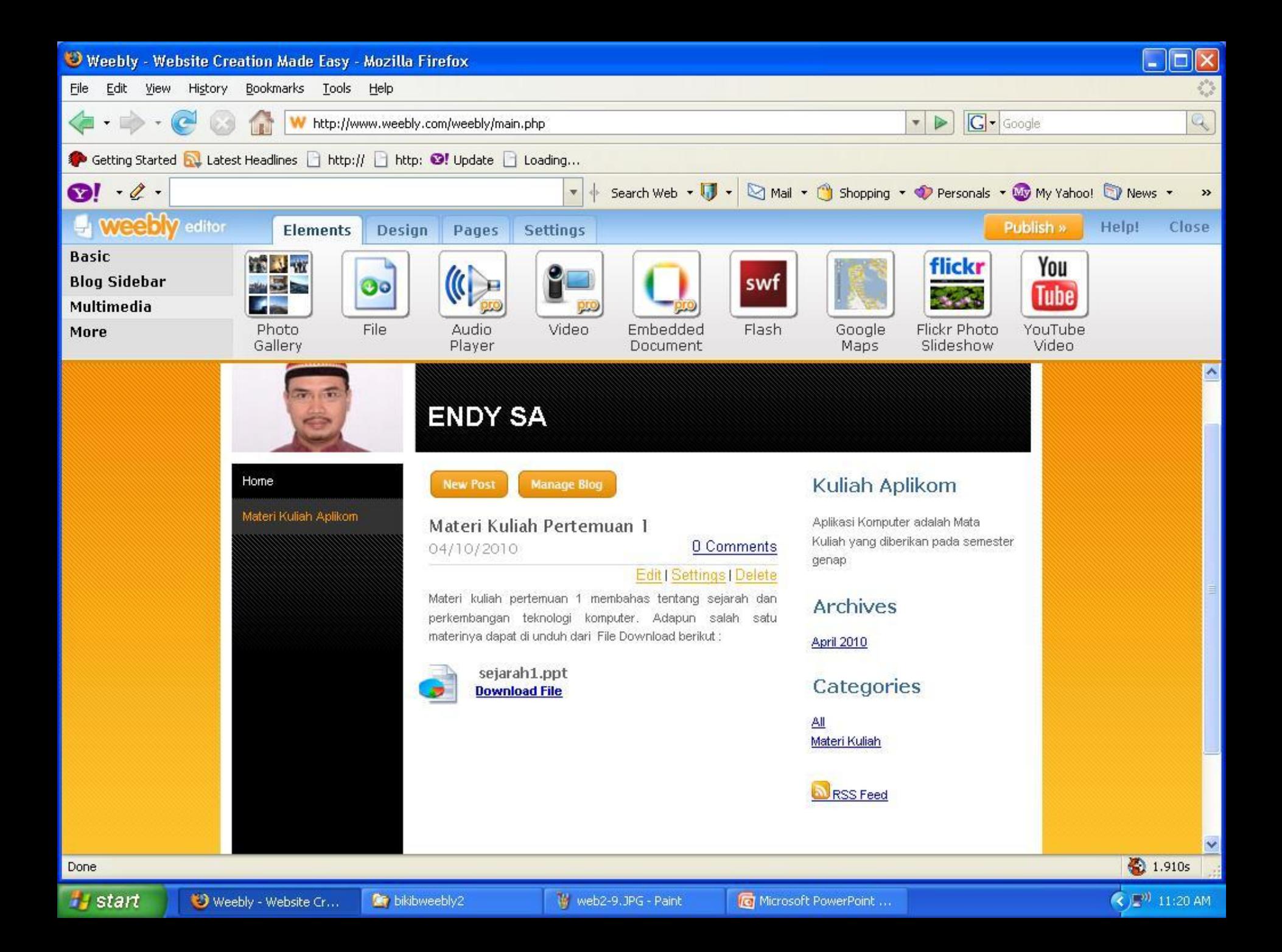